# クロームブックを持ち帰らない人用

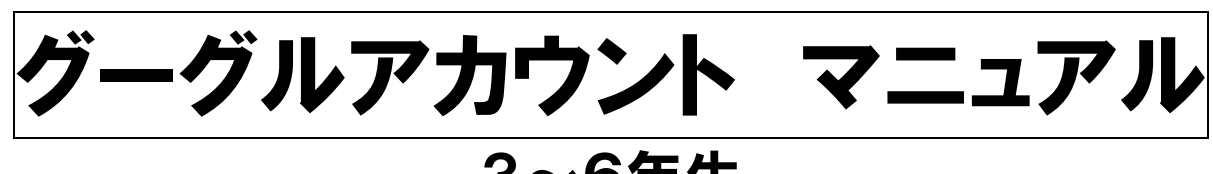

# 3~6年生 ★使用する際の注意事項★

○保護者の方と一緒に使用するよう指導しています。 アカウントの入力までは,保護者の方が行ってください。

○パソコン等を使用する際は,明るい場所で使用してください。

○学校で指示されたこと以外の操作はしないよう指導しています。 保護者の方も自由に使わせないようご注意ください。

○不具合等がありましたら,アンケート用紙に記入の上,8月30日 (月)にお知らせください。 (土日は,学校に連絡してもつながりません。またそれぞれのパソコン 等によって対応できない場合もございます。その際は, 後日学校のク ロームブックを貸し出します。)

※以下は,課題に取り組むまでの流れです。 必ずしも同じ画面になるとは限りませんので,ご了承ください。

①インターネットでグーグルを検索する。

②グーグルをクリックする。

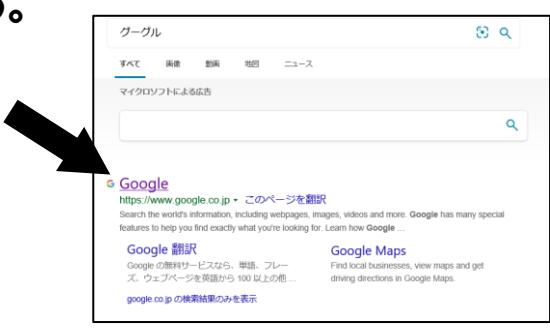

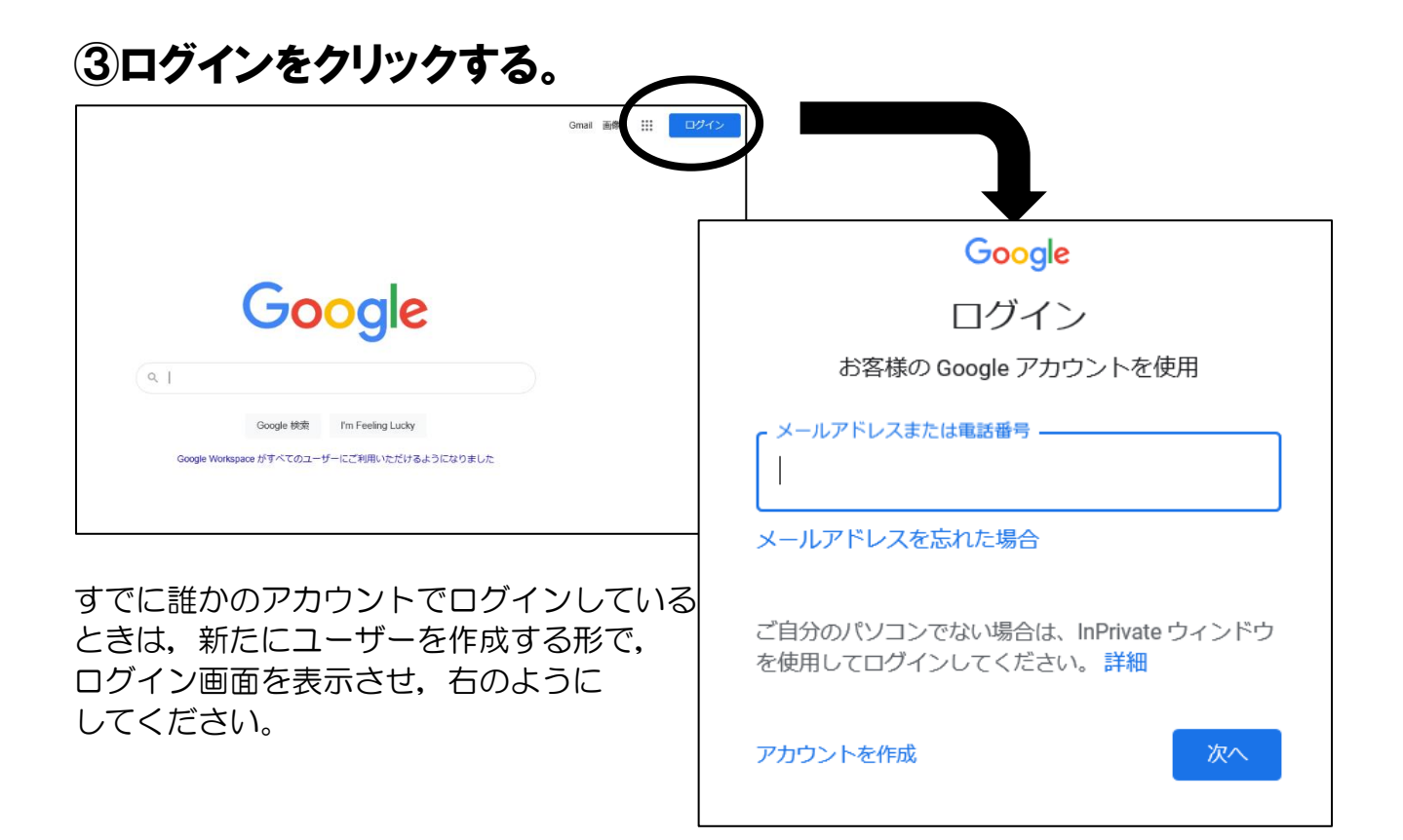

# ④メールアドレスを入力する。

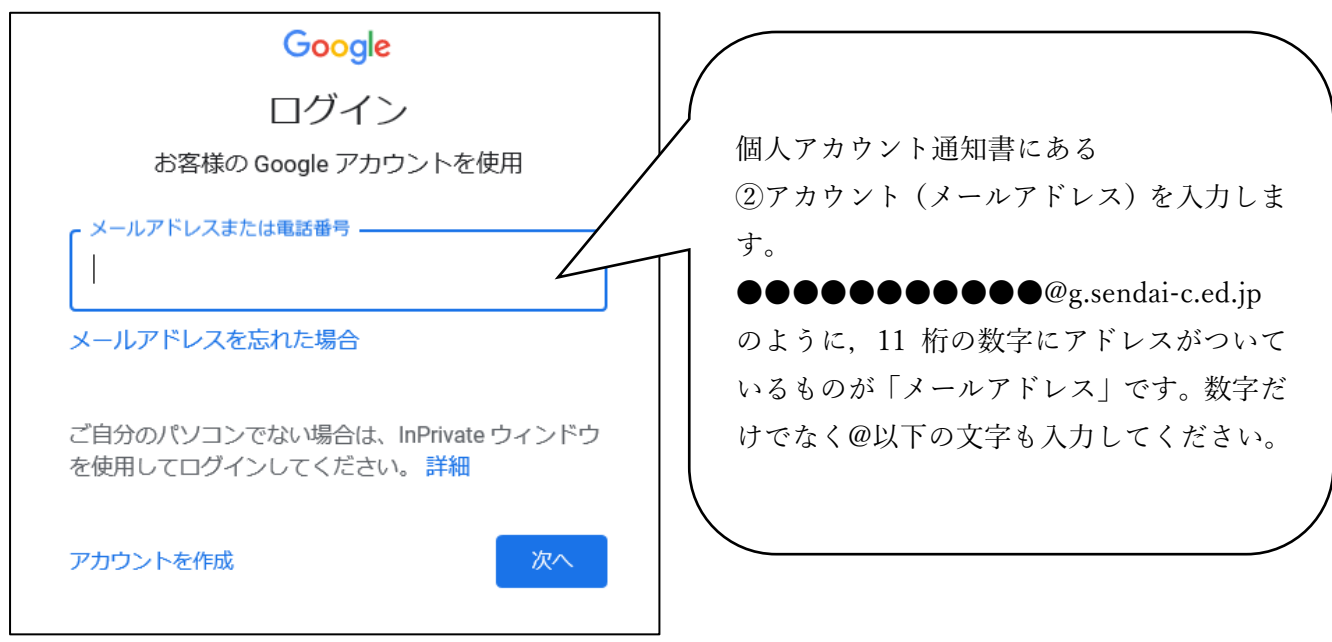

## ⑤パスワードを入力する。

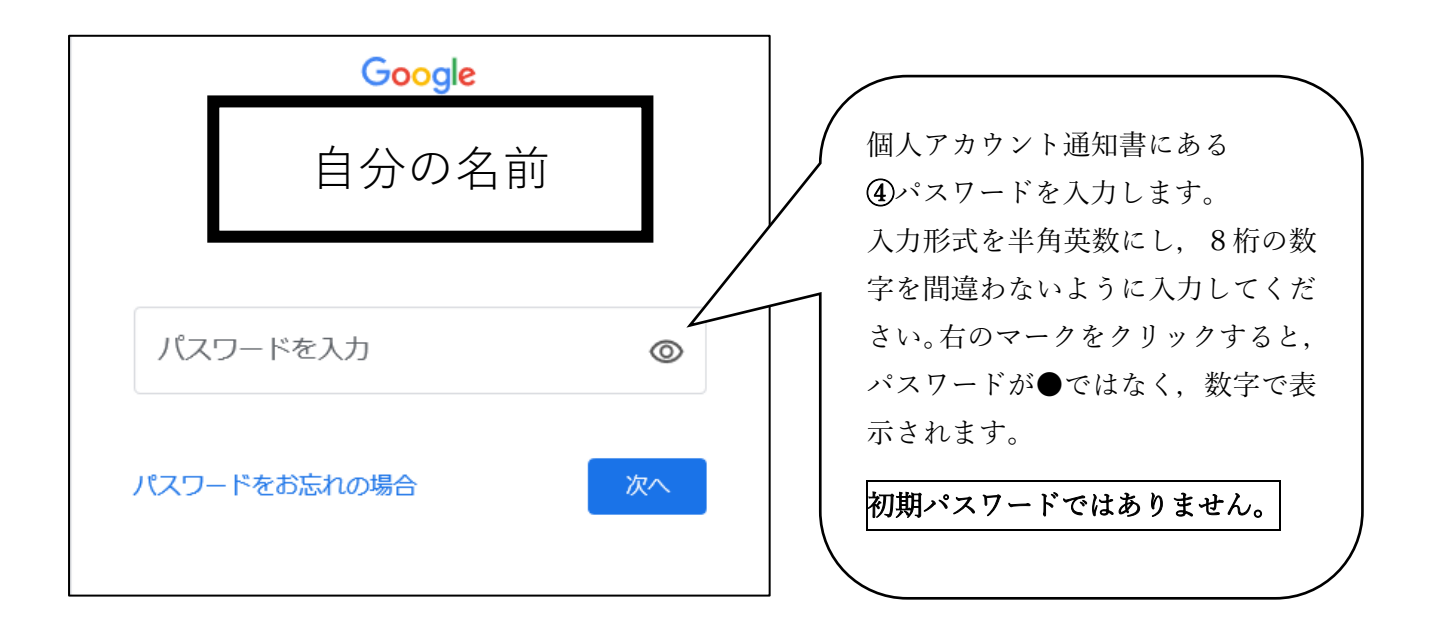

#### ⑥画面を確認する。

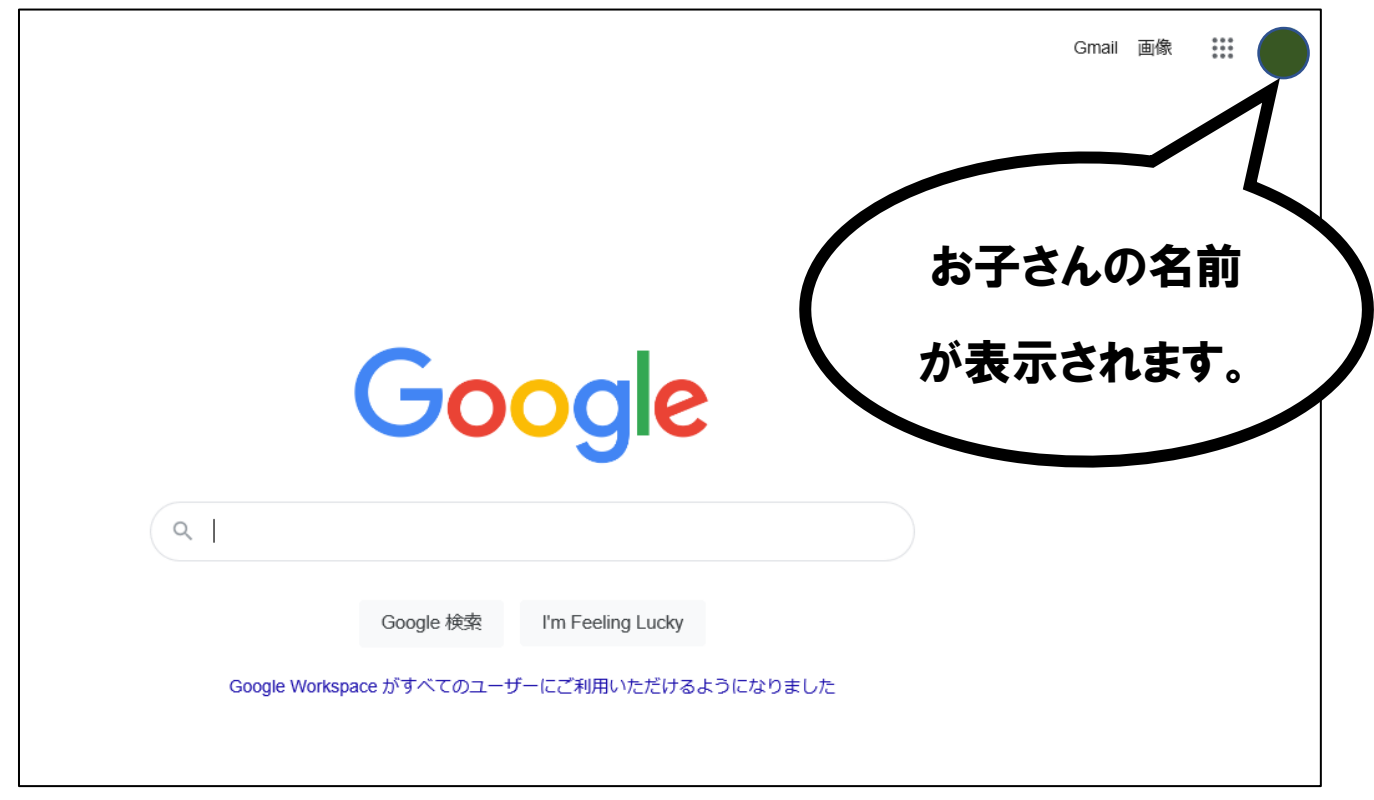

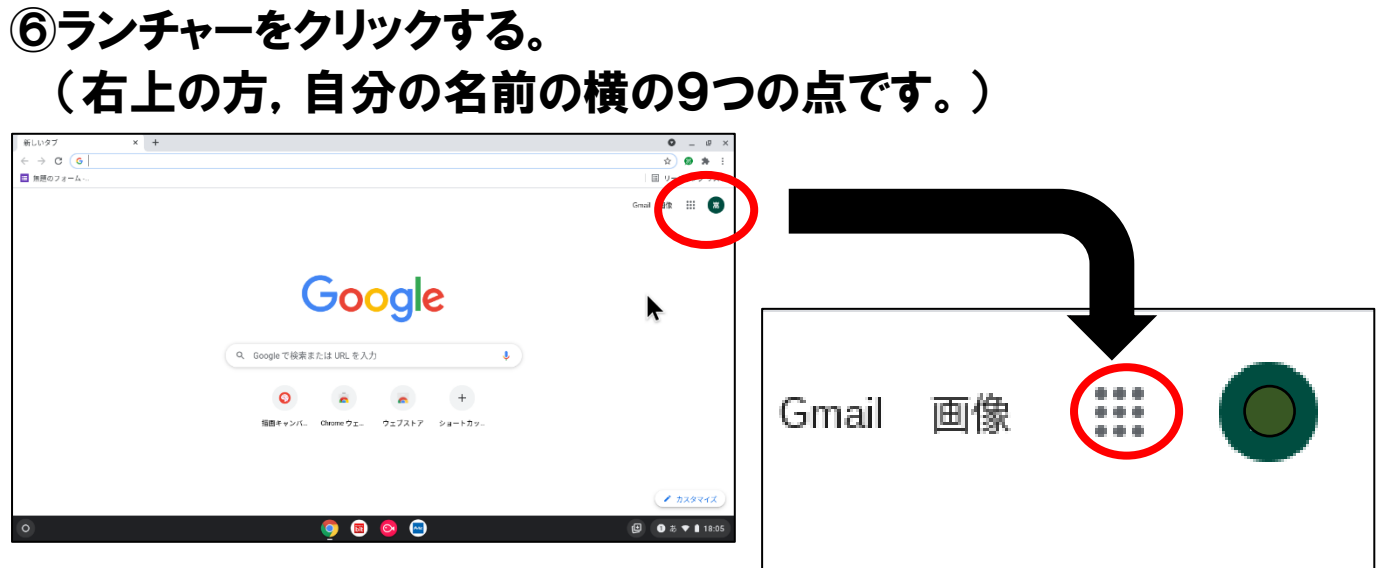

## ⑦クラスルームをクリックする。

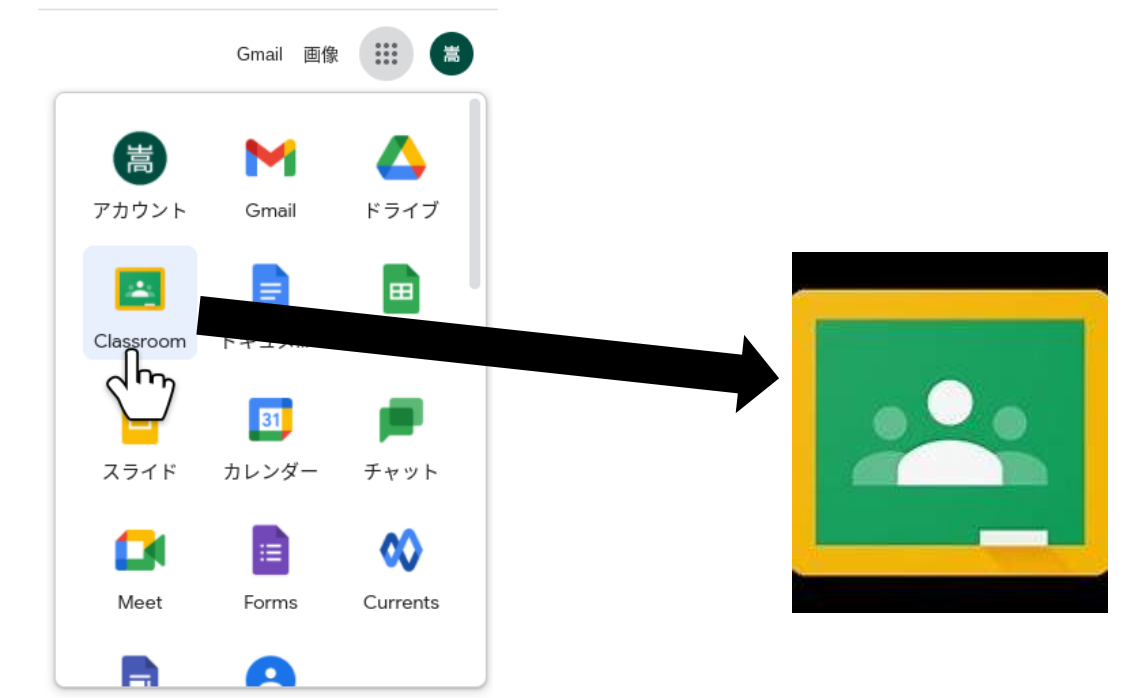

## ⑧自分のクラスをクリックする。

⑨課題に取り組む。(次ページ「グーグルフォームでのアンケート」を 参照)

## 【課題】グーグルフォームでのアンケート

6年2組を例に説明します。

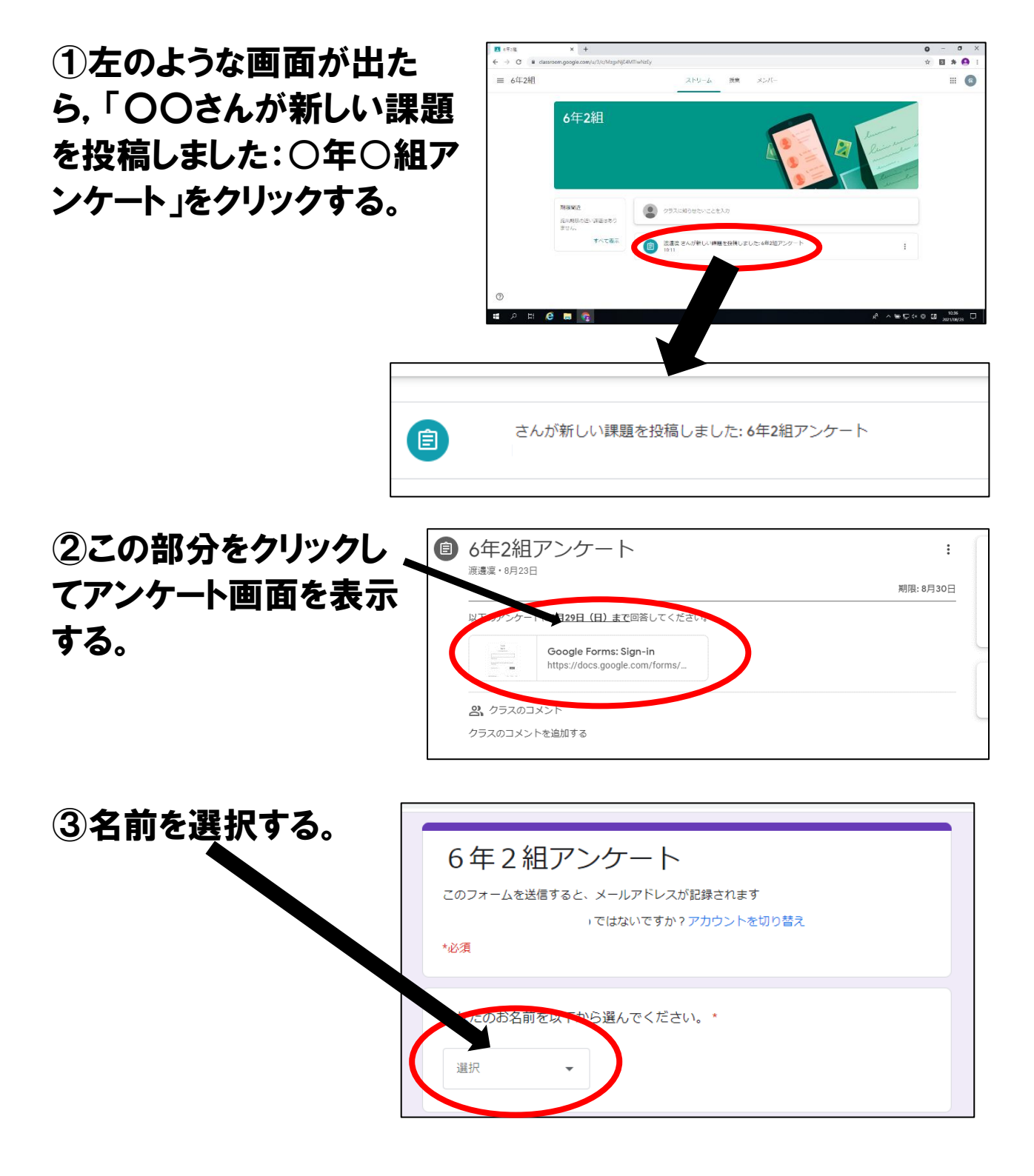

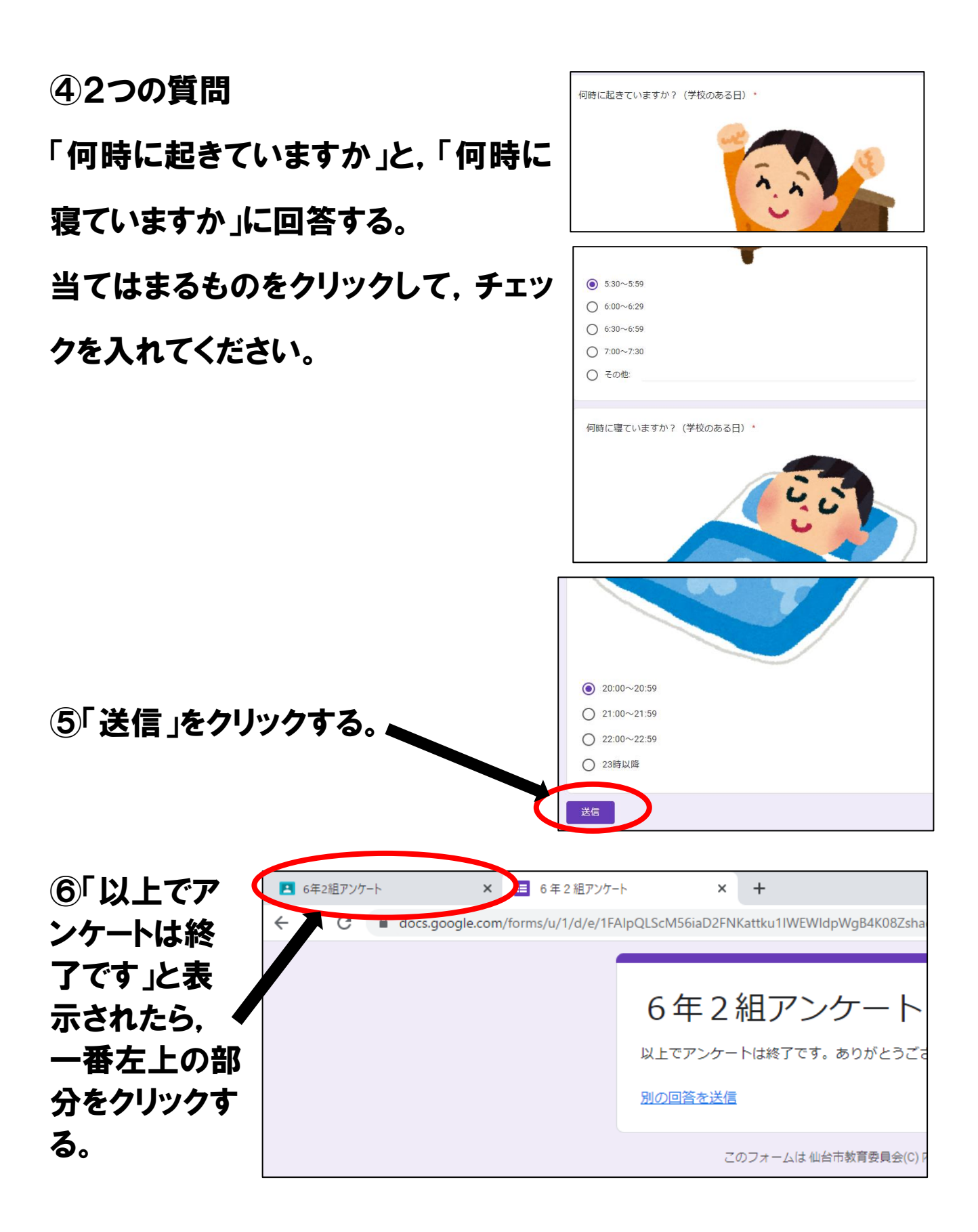

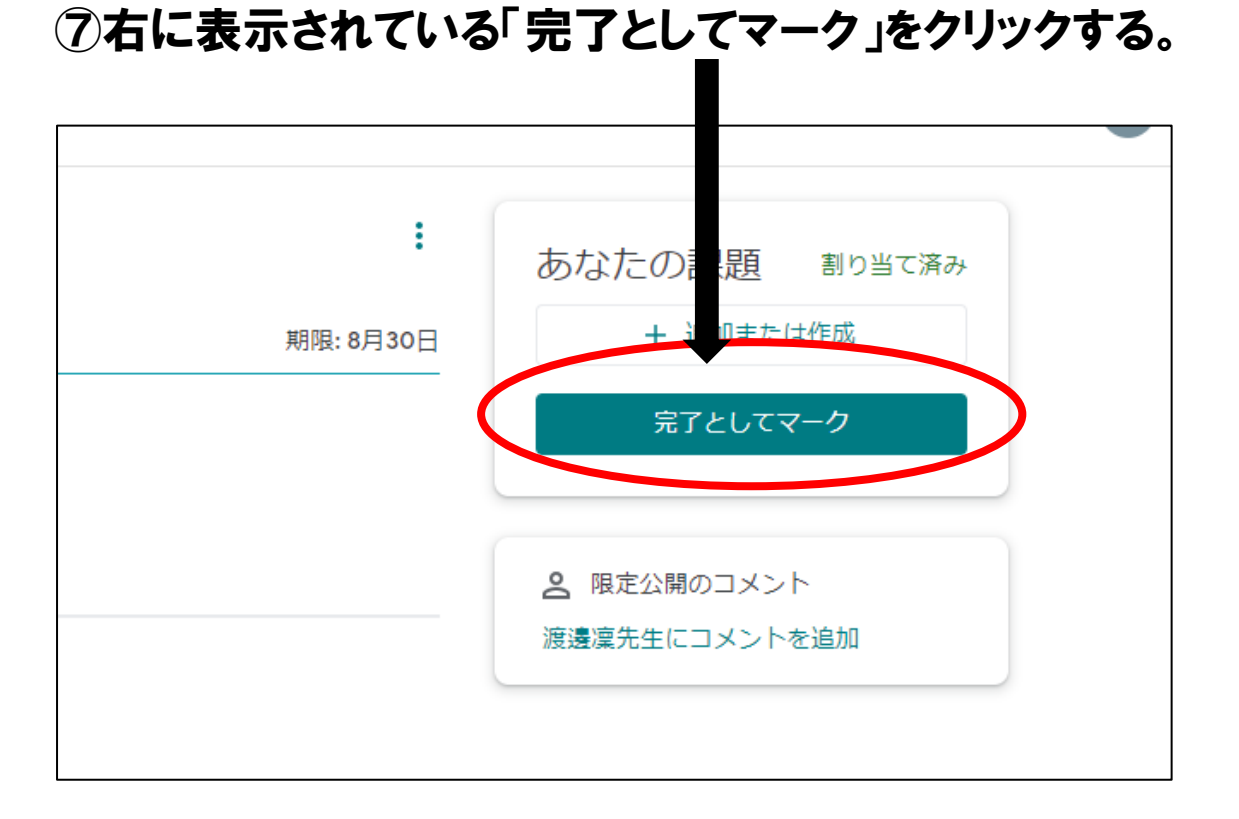

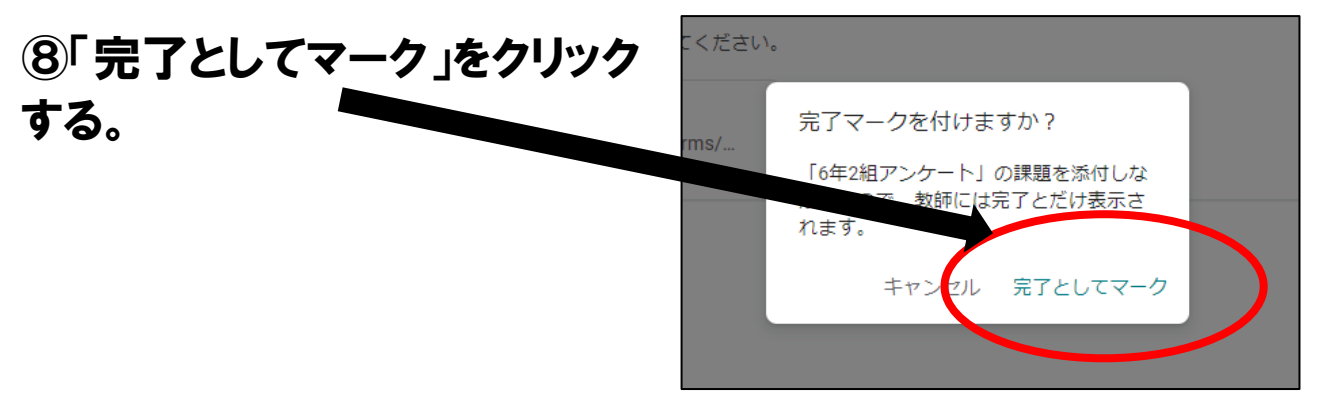

⑨この画面が表示さ れたら,右上の×を クリックして終了す る。 (課題が添付されて いませんと表示され ますが,問題ありませ ん。)

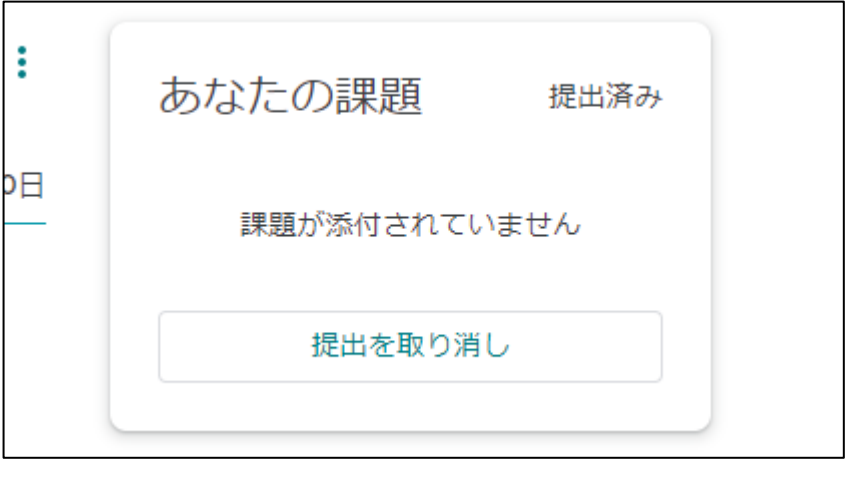

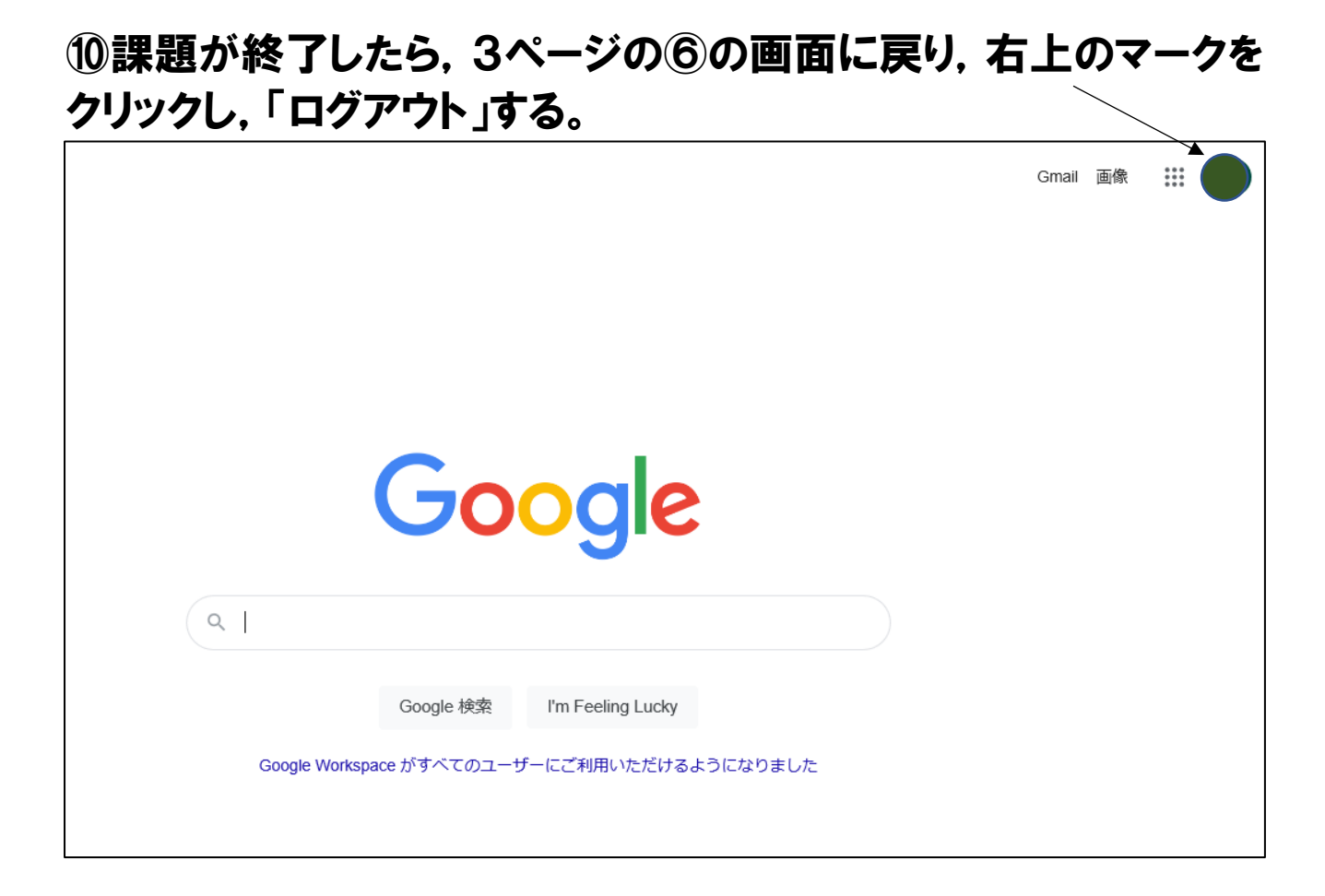

学校では,クロームブックをしまうときに,ログアウトするようにして いますので,ご家庭でも,使い終わったら,学校と同じようにログア ウトするよう,習慣付けをお願いします。

# これですべて終了です。

印刷が不鮮明な場合は,八木山南小学校のホームページをご覧ください。 トップページに,このマニュアルと同じものをリンクしていますので,カラーで 見ることができます。